## **INFORMATION IMPORTANTE**

## **Système de surveillance de la glycémie FreeStyle Papillon InsuLinx ADC FA1090-2011**

------------------------------------------------------------------------------------------------------------------- Date : 24/10/2011

-------------------------------------------------------------------------------------------------------------------

Madame, Monsieur,

Chez Abbott Diabetes Care, nous contrôlons régulièrement nos processus afin de garantir la qualité et les performances de nos systèmes de surveillance de la glycémie.

Nous avons récemment identifié que lorsque les fonctions de sauvegarde et de restauration du logiciel FreeStyle Auto-Assist sont utilisées pour la première fois, certains paramètres du lecteur de glycémie FreeStyle Papillon InsuLinx peuvent être réinitialisés aux valeurs par défaut.

**Ce phénomène n'affecte ni le résultat de la glycémie mesurée par le lecteur FreeStyle Papillon InsuLinx, ni les données de glycémie enregistrées dans le lecteur. Elles restent exactes.** 

Les paramètres qui peuvent être affectés sont les préférences audio, les notes, les rappels et les messages hebdomadaires. Les valeurs du calculateur de Bolus peuvent être remises à « 0 » (zéro), ce qui signifie que le système pourrait recommander « 0 » unité d'insuline, même si la glycémie est élevée.

Cet avis concerne les systèmes de surveillance de la glycémie FreeStyle Papillon InsuLinx identifiés par les références, les numéros de lot et les numéros de série de lecteur répertoriés ci-dessous. Aucun autre système FreeStyle ni aucun autre produit Abbott Diabetes Care n'est concerné

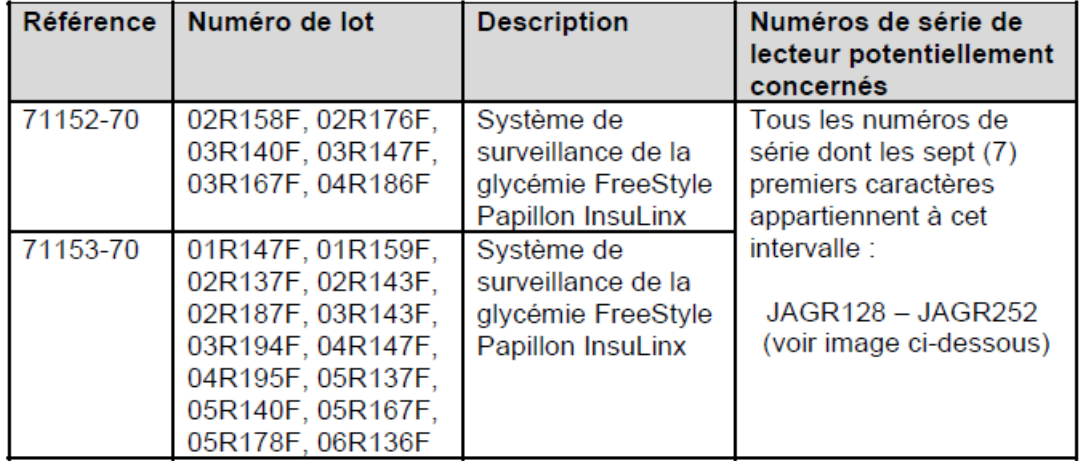

 Les utilisateurs n'utilisant pas la fonction de sauvegarde et de restauration du logiciel FreeStyle Auto-Assist ne sont pas concernés. De plus, ce phénomène ne se présente que lorsque l'on utilise la version du logiciel FreeStyle Auto-Assist pour Windows®, il ne se produit pas avec la version pour Macintosh™

Abbott Diabetes Care a identifié ce problème grâce à ses processus internes de contrôle qualité. Nous n'avons pas reçu de rapports sur ce problème survenant sur des systèmes FreeStyle Papillon InsuLinx utilisés par des patients.

Pour savoir si votre système est concerné, veuillez consulter la liste de références et de numéros de lot ci-dessus. Vous trouverez ces informations sur la boîte du système FreeStyle Papillon InsuLinx et sur le lecteur FreeStyle Papillon InsuLinx.

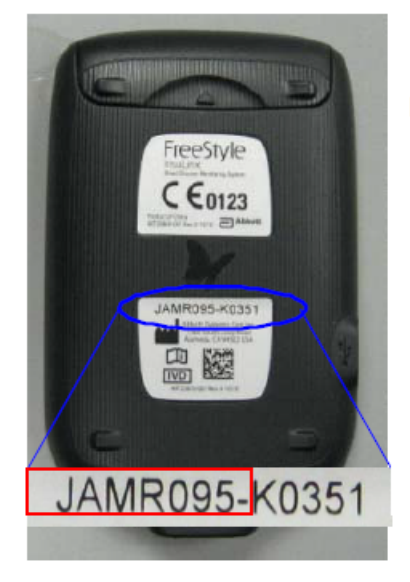

Comment trouver le numéro de série du lecteur FreeStyle Papillon InsuLinx

Le numéro de série du lecteur se trouve à l'arrière du lecteur FreeStyle Papillon InsuLinx voir exemple à gauche.

Seuls les lecteurs portant les numéros de série commencant par JAGR128 à JAGR252 (les chiffres encadrés en rouge) sont potentiellement concernés.

Abbott Diabetes Care a conçu un processus en plusieurs étapes que les utilisateurs doivent suivre pour empêcher la survenue de ce problème. Si votre lecteur FreeStyle Papillon InsuLinx est potentiellement concerné et que vous utilisez le logiciel FreeStyle Auto-Assist sur un ordinateur avec un système d'exploitation Windows®, vous devez accéder à ce processus via notre site Web www.freestyleinsulinx.com/importantupdate

Cette manipulation consiste au téléchargement d'un fichier "image", ce téléchargement solutionne définitivement l'anomalie susceptible de se produire lors de la première sauvegarde.

Vous pouvez également contacter votre Service clientèle Abbott Diabetes Care au 0 800 10 11 56 (numéro gratuit) entre 8h et 16h30 (du lundi au vendredi)

Nous regrettons sincèrement les désagréments occasionnés par cette situation. Nous vous remercions de la confiance témoignée envers le système de surveillance de la glycémie FreeStyle Papillon InsuLinx et envers Abbott Diabetes Care.

Bien cordialement,

Pierre Tollié Responsable Assurance Qualité Abbott Diabetes Care